**[Arduino Mega ADK](http://www.myarduino.net/product/751/google-android-open-adk-main-board-mega-2560-usb-host-%E0%B9%81%E0%B8%96%E0%B8%A1%E0%B8%9F%E0%B8%A3%E0%B8%B5-%E0%B8%AA%E0%B8%B2%E0%B8%A2usb)** เป็นบอร์ดที่ออกแบบมาให้บอร์ด Mega 2560 R3 สามารถติดต่อกับอุปกรณ์ Android Deviceผ่านพอร์ตUSB Host ของบอร์ดได้

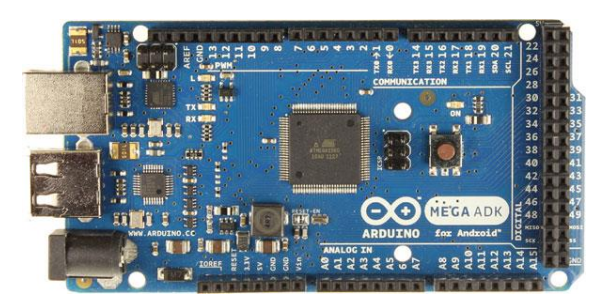

5. [Arduino Leonardo](http://www.myarduino.net/product/518/arduino-leonardo-%E0%B9%81%E0%B8%96%E0%B8%A1%E0%B8%9F%E0%B8%A3%E0%B8%B5-%E0%B8%AA%E0%B8%B2%E0%B8%A2usb) ใช้ชิปไมโครคอนโทรเลอร์เบอร์ ATmaega2560 มีชิปไอซี USB Host เบอร์ MAX3421e มาให้บนบอร์ด ใช้สำหรับเชื่อมต่อกับโทรศัพท์มือถือแอนดรอยผ่าน OTG มีพอร์ตดิจิตอลอินพุตเอาต์พุตจำนวน 54 พอร์ต มีอนาล็อกอินพุตมาให้ 16 พอร์ต ทำงานที่ความถี่ 16MHz บอร์ด Arduino MEGA ADK จะแตกต่างกับบอร์ด Arduino Duo ตรงที่ชิปบนบอร์ดนั้นฉลาดไม่เท่า และใช้ความถี่ต่ำกว่า ดังนั้นจึงไม่เหมาะจะนำไปใช้กับงานคำนวณ แต่เหมาะสำหรับงานที่ใช้การเชื่อมต่อกับโทรศัพท์มือถือแอนดรอยมากกว่า

ข้อมลจำเพาะ

ชิปไอซีไมโครคอนโทรเลอร์ATmega2560 ใช้แรงดันไฟฟ้า 5V รองรับการจ่ายแรงดันไฟฟ้า (ที่แนะนำ) 7 – 12V รองรับการจ่ายแรงดันไฟฟ้า (ที่จำกัด) 6 – 20V พอร์ต Digital I/O 54 พอร์ต (มี 15 พอร์ต PWM output) พอร์ต Analog Input 16 พอร์ต กระแสไฟฟ้ารวมที่จ่ายได้ในทุกพอร์ต 40mA กระแสไปที่จ่ายได้ในพอร์ต 3.3V 50mA พื้นที่โปรแกรมภายใน 256KB แต่ 8KB ถูกใช้โดย Bootloader พื้นที่แรม 8KB พื้นที่หน่วยความจำถาวร (EEPROM) 4KB ความถี่คริสตัล 16MHz ขนาด 101.52x53.3 mm น้ำหนัก 36 กรัม

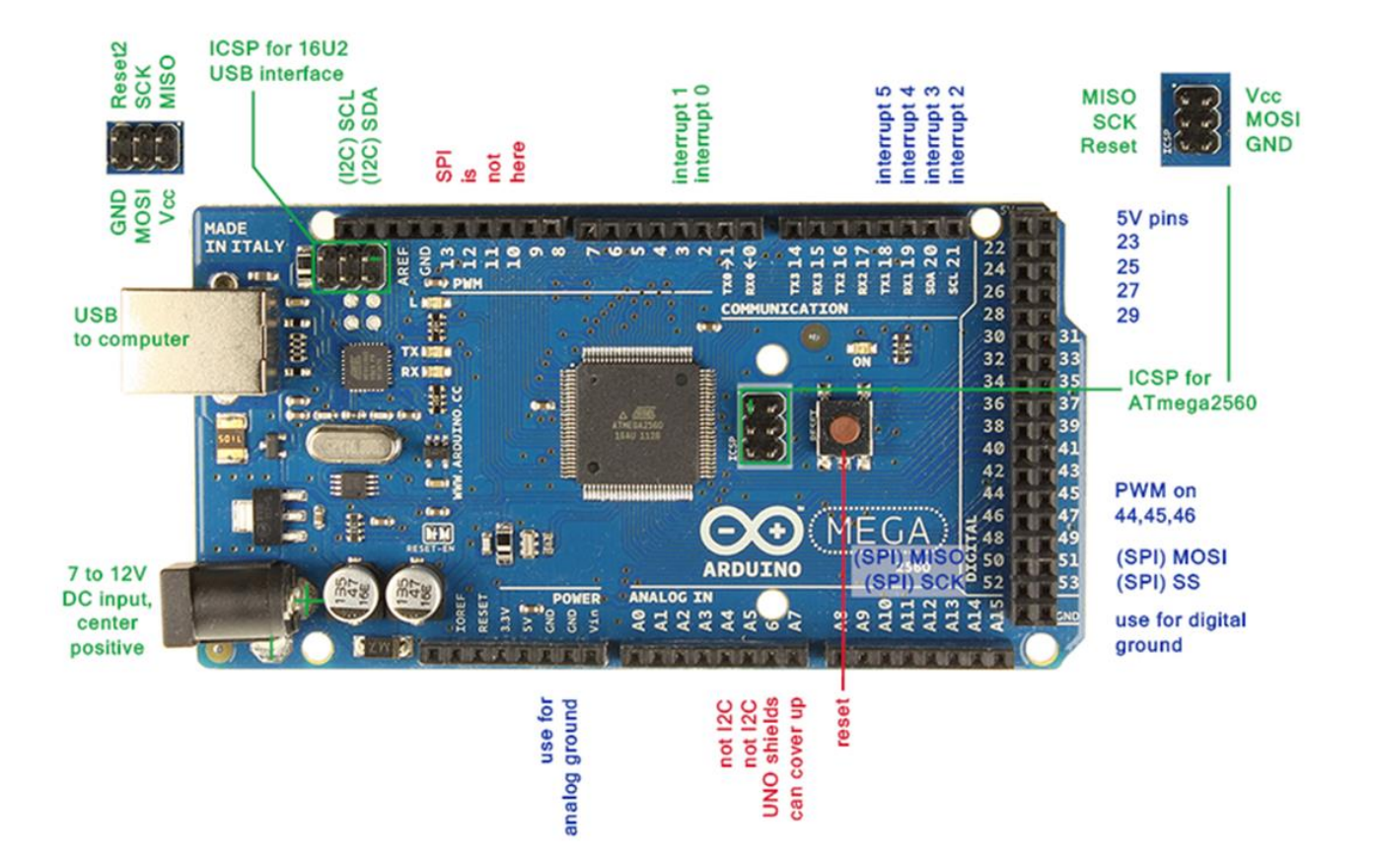

- 1. ติดตั้ง โปรแกรม Arduino IDE ใช้อัพโหลดโค้ดลง บอร์ด Arduino
- 2. เสียบบอร์ด Arduino เข้ากับคอมพิวเตอร์
- 3. คลิ๊กขาวที่ Computer เลือก Properties
- 4. ไปที่ Device Manager เพื่อดูว่าบอร์ด Arduino Mega 2560 นั้นต่ออยู่กับ COM Port หมายเลขใด
- 5. ใน Device Manager คลิกที่ Ports เพื่อดูหมายเลข COM Port ที่ Arduino Mega 2560 เชื่อมต่อ
- 6. เปิด Arduino IDE ขึ้นมา ไปที่เมนู Tools เลือก Port ที่ Arduinoเชื่อมต่ออยู่ เพื่อจะอัพโหลดโค้ด
- 7. เลือก รุ่นบอร์ดที่จะอัพโหลด
- 8. อัพโหลดโค้ดไฟกระพริบ ตัวอย่างลง Arduino Mega 2560
- 9. กดอัพโหลด ถ้าอัพโหลดสำเร็จจะขึ้น Done Uploading ไฟบนบอร์ดจะกระพริบ